## **Destiny® Library Manager**

### **Searching Destiny Library Manager with Basic Searches**

#### **Using Basic Search**

A Basic search lets you use simple search terms or phrases to find materials and set limiters to narrow your search results. To conduct a Basic search:

- 1. Go to **Catalog > Library Search > Basic**.
- 2. Enter a search term in the **Find** field.
- 3. Select any of the limiters to narrow your search (optional).
- 4. Select one of the following search buttons:
	- **· Keyword:** Finds all title, author, subject, series, and note tags (fields of information) in the church's title records.
	- **Title:** Finds the term anywhere in a title.
	- **Author:**Finds authors and illustrators.
	- **· Subject:** Finds titles about a particular subject, topic, person, or place.
	- **.** Series: Finds titles in a particular series of books.

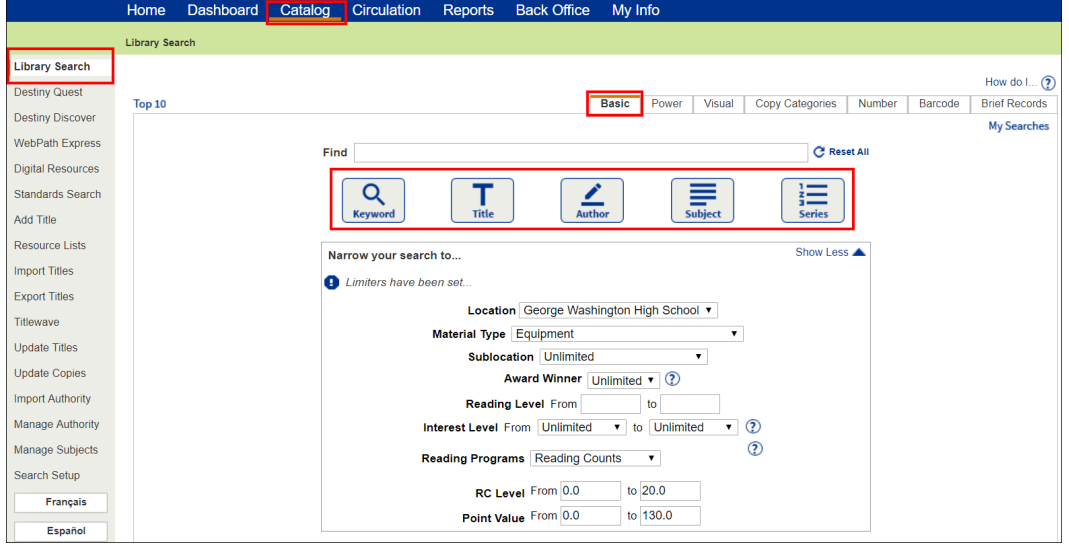

# **Destiny® Library Manager**

### **Viewing Search Results**

#### **Titles**

Search results are organized by material types on sub-tabs on the Search Results page.

The Titles subtab lists materials in your library that match the search term.

**Note:** If you perform a Keyword search and your search term does not return any results, Destiny will offer a "Did you mean…" suggestion.

⋇

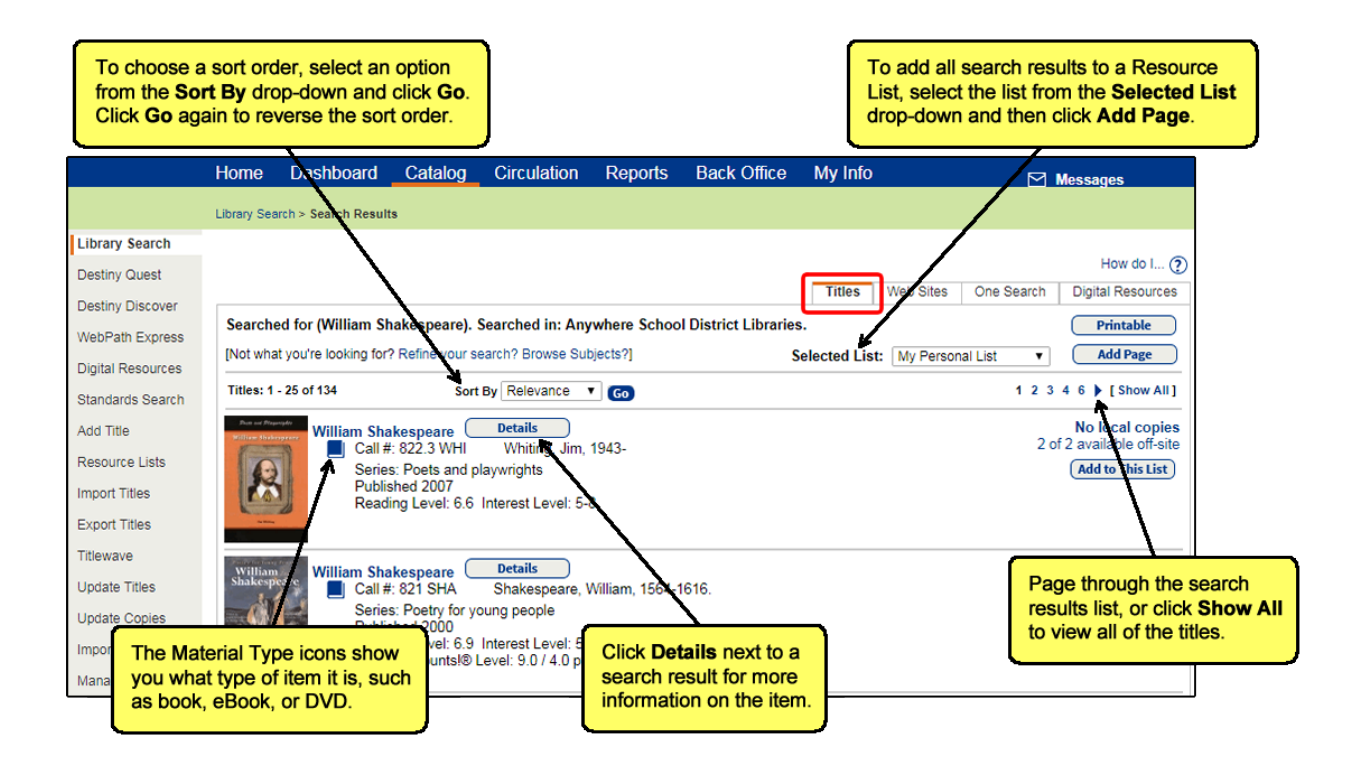